## **Registered SQL Server Properties**

Use the different properties tabs to configure your desired Server audit settings for the selected SQL Server and it´s audited databases.

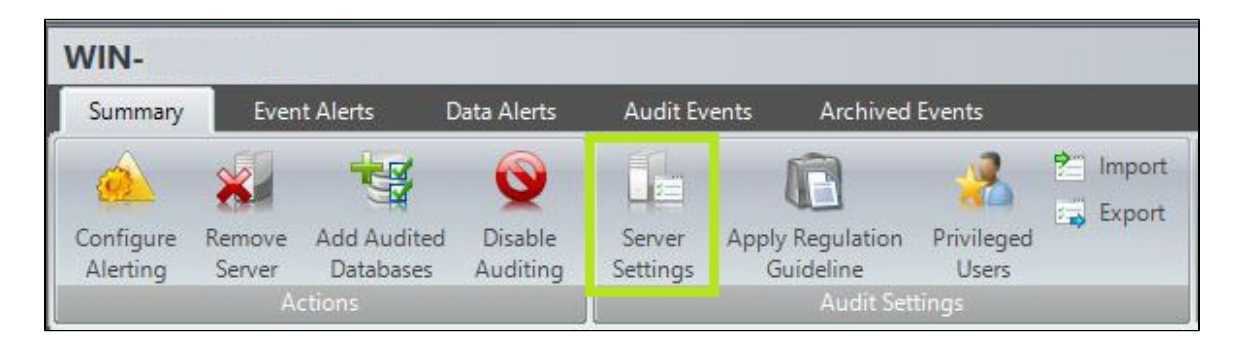

**Use the different tabs to set your Registered SQL Server Properties:**

- [Registered SQL Server Properties window General tab](https://wiki.idera.com/display/SQLCM/Registered+SQL+Server+Properties+window+-+General+tab) ٠
- $\bullet$ [Registered SQL Server Properties window - Audited Activities tab](https://wiki.idera.com/display/SQLCM/Registered+SQL+Server+Properties+window+-+Audited+Activities+tab)
- [Registered SQL Server Properties window Trusted Users tab](https://wiki.idera.com/display/SQLCM/Registered+SQL+Server+Properties+window+-+Trusted+Users+tab)  $\bullet$
- [Registered SQL Server Properties window Privileged User Auditing tab](https://wiki.idera.com/display/SQLCM/Registered+SQL+Server+Properties+window+-+Privileged+User+Auditing+tab)
- [Registered SQL Server Properties window Auditing Thresholds tab](https://wiki.idera.com/display/SQLCM/Registered+SQL+Server+Properties+window+-+Auditing+Thresholds+tab)
- [Registered SQL Server Properties window Advanced tab](https://wiki.idera.com/display/SQLCM/Registered+SQL+Server+Properties+window+-+Advanced+tab)

**[IDERA](#) | [Products](#) | [Purchase](#) | [Support](#) | [Community](#) | [Resources](#) | [About Us](#) | [Legal](#)**